## **Instructions for Selecting Courses in MyEd**

If you are having issues with your <u>MyEd account</u>, Please email Mr. Brown at <u>jbrown@sd43.bc.ca</u>

If you are having difficulties not seeing all the course selections, please use Firefox, Safari or Edge.

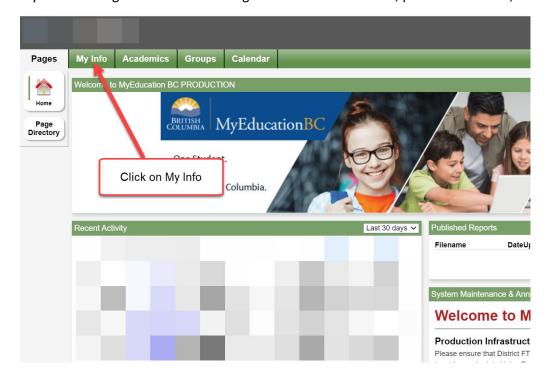

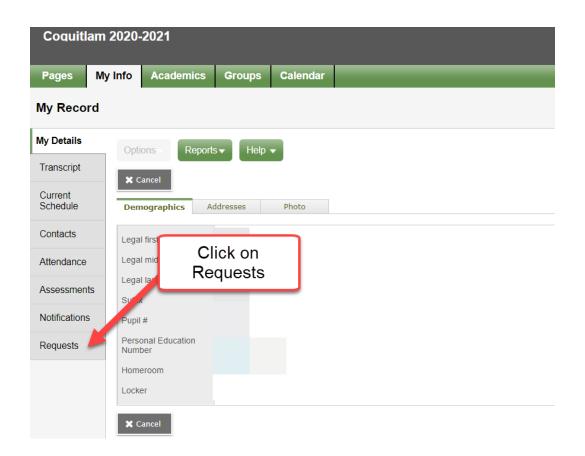

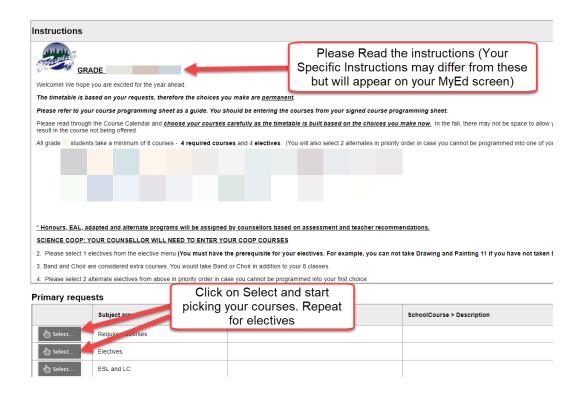

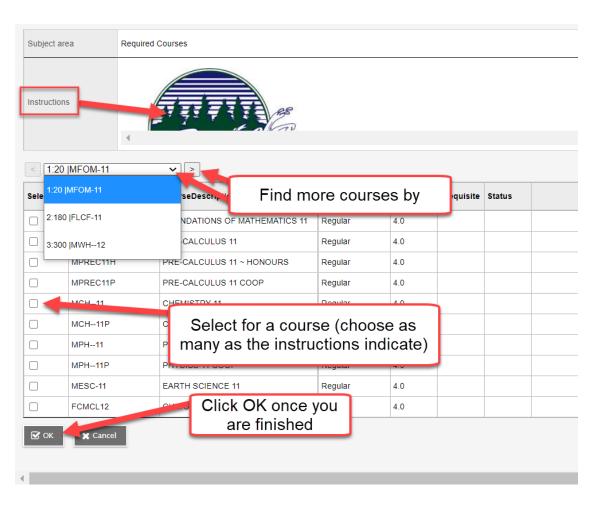

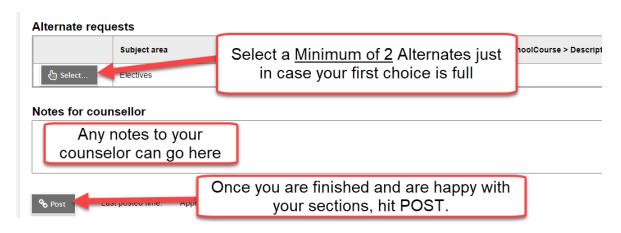